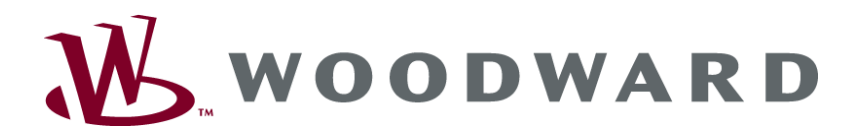

# **easYgen-3000 Панели управления генераторными установками**

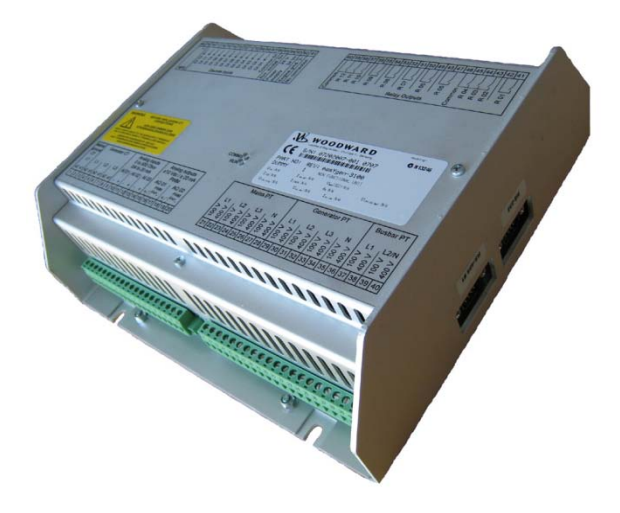

**Краткие сведения по эксплуатации устройства easYgen-3100 Версия ПО 1.xxxx**

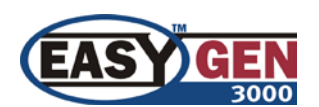

**Руководство RU37419**

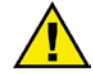

#### **ПРЕДУПРЕЖДЕНИЕ**

**Внимательно прочтите данное руководство и другие публикации, касающиеся подготовительных работ, перед установкой, эксплуатацией и обслуживанием данного оборудования. Соблюдайте на практике все цеховые инструкции, инструкции по технике безопасности и меры предосторожности. Несоблюдение инструкций может привести к травмированию персонала и/или имущественному ущербу.**

**Двигатель, турбина или первичный привод другого типа должен быть оборудован полностью независимым от первичного привода устройством защиты от превышения нормальной частоты вращения (а при необходимости - перегрева, превышения давления) для предотвращения разноса, повреждения двигателя, турбины или первичного привода другого типа, а также травмирования, гибели людей в случае выхода из строя гидромеханического или электрического регулятора, привода, регулятора подачи топлива, механизма привода, тяги или управляемого устройства.**

**Любые несанкционированные модификации или эксплуатация оборудования за рамками установленных механических, электрических или прочих эксплуатационных границ может привести к травмам и имущественному ущербу, в т.ч. к повреждению оборудования. Любое несанкционированное вмешательство ведет к следующим последствиям: 1) эксплуатация устройства признается «неправильной» или «небрежной», что означает прекращение гарантии на соответствующие повреждения; 2) сертификация устройства признается недействительной, оно исключается из перечней сертифицированного оборудования.**

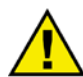

## **ПРЕДОСТЕРЕЖЕНИЕ**

**Во избежание повреждения системы управления, зарядка батарей которой производится от генератора переменного тока или устройства зарядки аккумуляторов, убедитесь, что эти устройства отключены, перед тем как отсоединить батарею от системы.**

**Электронные регуляторы содержат компоненты, чувствительные к статическому электричеству. Во избежание их повреждения должны быть приняты следующие меры предосторожности:**

- **Перед началом работы с системой регулирования снимите накопившийся на теле заряд (при отключенном питании коснитесь заземленной поверхности и сохраняйте контакт в ходе работы с системой).**
- **Все пластиковые, виниловые и пенополистироловые предметы (за исключением антистатических) следует держать подальше от печатных плат.**
- **Не следует касаться руками или токопроводящими предметами элементов или проводников печатной платы.**

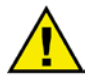

## **УСТАРЕВШИЕ ПУБЛИКАЦИИ**

**На момент издания данной копии публикация могла подвергнуться исправлениям или обновлению. Проверить актуальность вашей публикации можно на сайте компании Woodward:**

**<http://www.woodward.com/pubs/current.pdf>**

**Версия издания указана в нижней части обложки после номера публикации. Последние версии большинства публикаций можно найти на странице:**

#### **<http://www.woodward.com/publications>**

**Если на сайте Вы не обнаружите необходимого издания, обратитесь за последней версией в ближайшее представительство по работе с клиентами.**

#### **Важные определения**

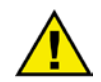

#### **ПРЕДУПРЕЖДЕНИЕ**

**Указывает на потенциально опасную ситуацию, которая, если не принять соответствующих мер, может привести к травмам или гибели персонала.**

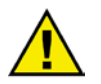

### **ПРЕДОСТЕРЕЖЕНИЕ**

**Указывает на потенциально опасную ситуацию, которая, если не принять соответствующих мер, может привести к повреждению оборудования.**

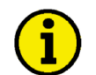

### **ПРИМЕЧАНИЕ**

**Содержит иную полезную информацию, не входящую в категории предупреждений или предостережений.**

Компания Woodward оставляет за собой право в любой момент внести изменения в любой раздел данной публикации. **Информация, предоставляемая компанией Woodward, считается достоверной и надежной. Однако компания не несет ответственности за предоставленную информацию, если противное явным образом не оговорено.**

> **© Woodward Все права защищены.**

# **История версий**

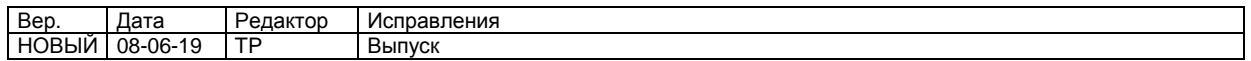

# **Содержание**

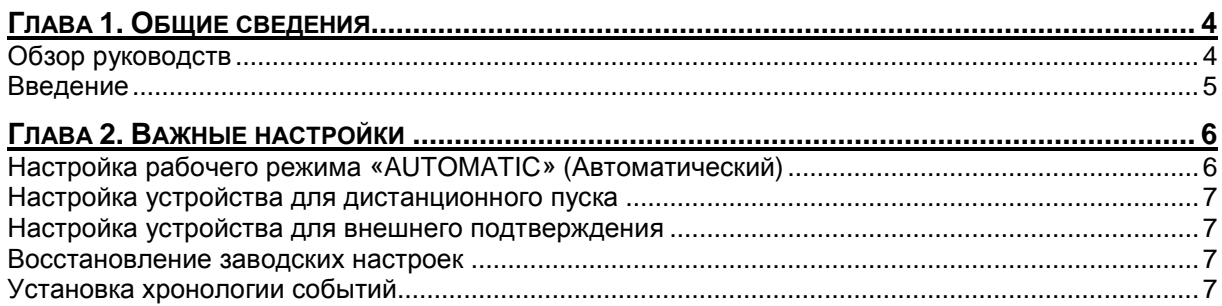

# **Глава 1. Общие сведения**

## **Обзор руководств**

#### **≡≡≡≡≡≡≡≡≡≡≡≡≡≡≡≡≡≡≡≡≡≡≡≡≡**

<span id="page-3-1"></span><span id="page-3-0"></span>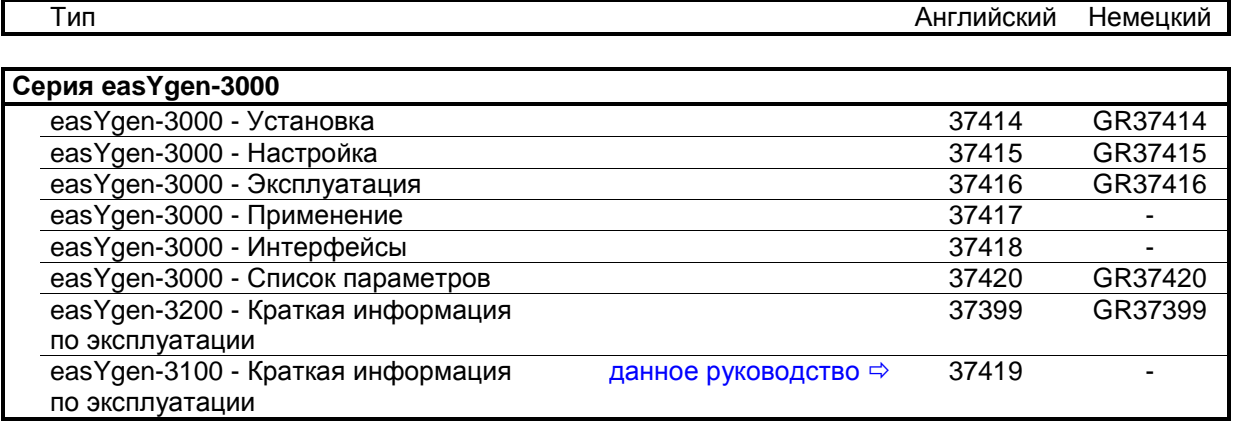

Табл. 1-1: Руководство - обзор

**Предполагаемое использование** Устройство должно эксплуатироваться в соответствии с инструкциями, приведенными в данном руководстве. Необходимым условием правильной и безопасной работы устройства является правильность его транспортировки, хранения и установки, а также аккуратность в эксплуатации и обслуживании.

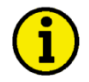

### **ПРИМЕЧАНИЕ**

**Данное руководство составлено для устройства с учетом установки всех возможных опций. Описание входных/выходных устройств, функций, конфигураций и других блоков, отсутствующих на Вашем устройстве, можно пропустить.**

**Настоящее руководство было составлено с целью обеспечения установки устройства и ввода его в эксплуатацию. В связи с огромным количество разнообразных настроек параметров невозможно описать каждую комбинацию. Поэтому руководство является лишь справочником параметров. В случае неверного ввода или полной потери функций можно восстановить настройки по умолчанию из Списка параметров 37420 или инструментария (ToolKit) и соответствующего файла \*.SID.**

## **Введение**

#### **≡≡≡≡≡≡≡≡≡≡≡≡≡≡≡≡≡≡≡≡≡≡≡≡≡**

<span id="page-4-0"></span>Устройство easYgen-3100 представляет собой модель из серии easYgen-3000 без дисплея и кнопок. Она во всем совпадает с моделью easYgen-3200 за исключением следующего:

- Отсутствует дисплей
- Нет сенсорных кнопок
- Металлический корпус вместо пластмассового
- Заземление выполняется на корпус
- Отсутствует рабочий режим «MANUAL» (Ручной) (нет сенсорных клавиш для ручного управления)
- Записи хронологии событий нельзя удалять индивидуально

Устройство easYgen-3100 предназначено для монтажа на задней панели распределительного щита. Оно может контролироваться через устройство управления (PLC). Настройка может выполняться с помощью инструментария ToolKit, шины Modbus или CAN. Для ввода в эксплуатацию устройства easYgen-3100 мы рекомендуем использовать ToolKit, можно также использовать для визуализации измеренных значений, аварийных сообщений и событий.

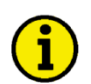

### **ПРИМЕЧАНИЕ**

**Описание настройки устройства с помощью ToolKit приводится в руководстве по конфигурации 37415.**

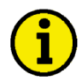

### **ПРИМЕЧАНИЕ**

**Описание настройки устройства с помощью шины Modbus или CAN приводится в руководстве по конфигурации 37418.**

Это важные настройки, необходимые для работы устройства easYgen-3100. Эти настройки подробно описаны в следующей главе.

# **Глава 2. Важные настройки**

## **Настройка рабочего режима «AUTOMATIC» (Автоматический)**

**≡≡≡≡≡≡≡≡≡≡≡≡≡≡≡≡≡≡≡≡≡≡≡≡≡**

<span id="page-5-1"></span><span id="page-5-0"></span>В устройстве easYgen-3100 не предусмотрен рабочий режим «MANUAL», поскольку в этом устройстве отсутствуют кнопки ручного управления генератором. Устройство по умолчанию находится в режиме работы «STOP» (Останов), т. е. в том состоянии, в котором оно поставляется, или после установки значений по умолчанию. Поэтому в *LogicsManager* функция 00.16 «Operat. mode AUTO» (Авт. рабочий режим) (ид. параметра 12510) должна устанавливаться либо на автоматический рабочий режим, либо настраиваться на дискретный вход для выбора рабочего режима вместе с функцией *LogicsManager* 00.18 «Operat. mode STOP» (Рабочий режим останова) (ид. параметра 12530).

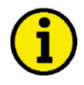

### **ПРИМЕЧАНИЕ**

**Если автоматический режим настроен таким образом, что он все время активен, то устройство easYgen всегда выполняет пуск, как только команда задается команда пуска (с помощью** *LogicsManager***, дискретного входа) и выполняется подтверждение всех аварийных сигналов.**

См. раздел *LogicsManager* руководства по конфигурации 37415 или раздел «Дистанционный пуск/останов и подтверждение» руководства по использованию 37417, где дается подробное описание конфигурации *LogicsManager*. В соответствующих разделах руководства по интерфейсу 37418 описывается настройка функций в *LogicsManager* через шину CAN или Modbus.

## <span id="page-6-0"></span>**Настройка устройства для дистанционного пуска**

#### **≡≡≡≡≡≡≡≡≡≡≡≡≡≡≡≡≡≡≡≡≡≡≡≡≡**

Устройство easYgen-3100 должно быть сконфигурировано таким образом, чтобы можно было дистанционно запускать и останавливать генераторы, а также дистанционно подтверждать возможные аварийные сигналы.

В *LogicsManager* необходимо настроить функцию 00.09 «Start req. in AUTO» (Запрос на пуск в авт. режиме) (ид. параметра ID 12120) так, чтобы можно было запускать генератор. Это можно осуществить через дискретный вход (стандартная настройка) или с помощью команды «Remote request» (Дистанционный запрос), которую можно задать через интерфейс. Более подробные сведения по настройке устройства для дистанционного пуска приведены в разделе «Дистанционный пуск/останов и подтверждение» руководства по использованию 37417 и руководства по интерфейсу 37418.

## <span id="page-6-1"></span>**Настройка устройства для внешнего подтверждения**

**≡≡≡≡≡≡≡≡≡≡≡≡≡≡≡≡≡≡≡≡≡≡≡≡≡**

В *LogicsManager* функция 00.15 «Ext. acknowledge» (Внеш. подтверждение) (ид. параметра 12490) должна настраиваться таким образом, чтобы аварийные сигналы всегда можно было бы подтвердить снаружи. Это можно осуществить через дискретный вход (стандартная настройка) или с помощью команды «Remote acknowledge» (Дистанционное подтверждение), которую можно задать через интерфейс. Более подробные сведения по настройке устройства для внешнего подтверждения приведены в разделе «Дистанционный пуск/останов и подтверждение» руководства по использованию 37417 и руководства по интерфейсу 37418.

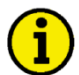

## **ПРИМЕЧАНИЕ**

**Визуализация и подтверждение всех сообщений может также выполняться с помощью инструментария ToolKit. Кнопка «Clear all» (Стереть все) позволяет подтвердить все тревожные сообщения, которые уже не являются активными.**

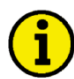

### **ПРИМЕЧАНИЕ**

**Более подробные сведения о подтверждении индивидуальных тревожных сообщений через Modbus приводятся в разделе «Дистанционное подтверждение индивидуальных аварийных сообщений» руководства по интерфейсу 37418.**

## **Восстановление заводских настроек**

**≡≡≡≡≡≡≡≡≡≡≡≡≡≡≡≡≡≡≡≡≡≡≡≡≡**

<span id="page-6-3"></span><span id="page-6-2"></span>Значения по умолчанию можно установить с помощью инструментария ToolKit или интерфейса (ид. параметра 1701). Более подробные сведения приводятся в разделе «Дистанционная установка значений по умолчанию» руководства по интерфейсу 37418.

## **Установка хронологии событий**

**≡≡≡≡≡≡≡≡≡≡≡≡≡≡≡≡≡≡≡≡≡≡≡≡≡**

Значения по умолчанию можно установить с помощью инструментария ToolKit или интерфейса (ид. параметра 1706). Более подробные сведения приводятся в разделе «Дистанционное удаление хронологии событий» руководства по интерфейсу 37418.

**Ждем Ваших комментариев по поводу содержания наших публикаций.**

**Пересылайте комментарии по адресу: stgt-documentation@woodward.com**

**Пожалуйста, включите в сообщение номер руководства, помещенный на передней обложке данной публикации.**

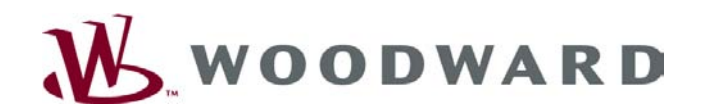

**Woodward GmbH** Handwerkstrasse 29 - 70565 Stuttgart - Germany Тел. +49 (0) 711 789 54-0 • Факс +49 (0) 711 789 54-100 stgt-info@woodward.com

**Главная страница**

**http://www.woodward.com/publications**

**Компания Woodward имеет свои фабрики, дочерние предприятия, филиалы и ответвления по всему миру, включая авторизованных распространителей, а также другие авторизованные службы и торговые точки.**

**Полную адресную информацию, включая телефоны, факсы и адреса электронной почты всех филиалов Woodward, см. на веб-сайте компании.**

2009/03/Stuttgart